## **ΔΙΑΓΡΑΦΗ ΜΑΘΗΜΑΤΟΣ**

1. Συνδεόμαστε στην e-class και ανοίγουμε το μάθημα που θέλουμε να διαγράψουμε. Κάνουμε κλικ στο κλειδί που φαίνεται στην εικόνα.

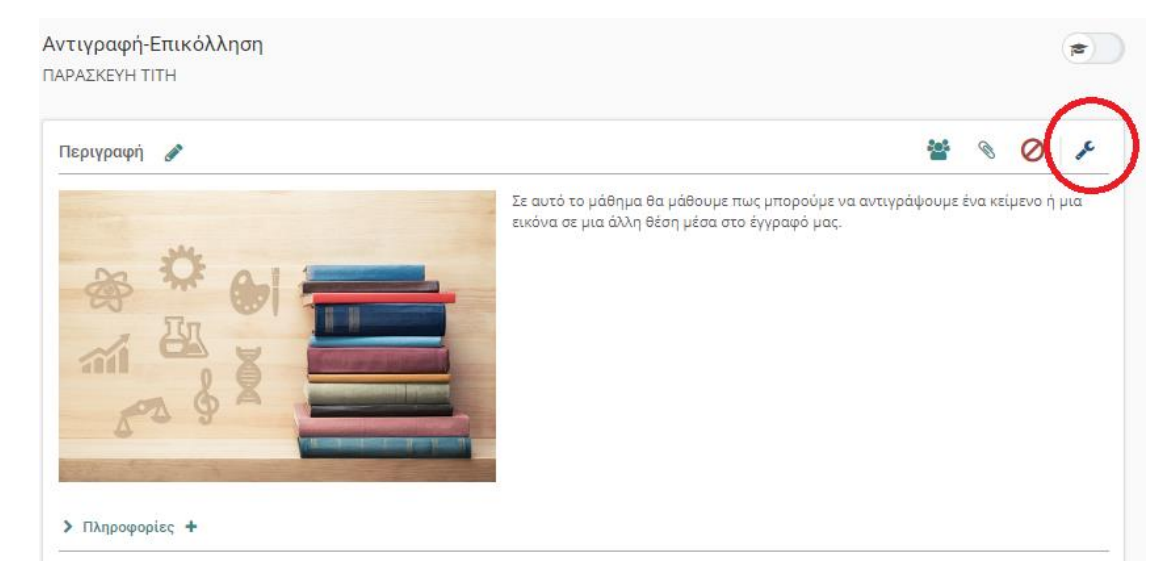

2. Κάνουμε κλικ στο εικονίδιο με τα γρανάζια και μετά επιλέγουμε «Διαγραφή μαθήματος».

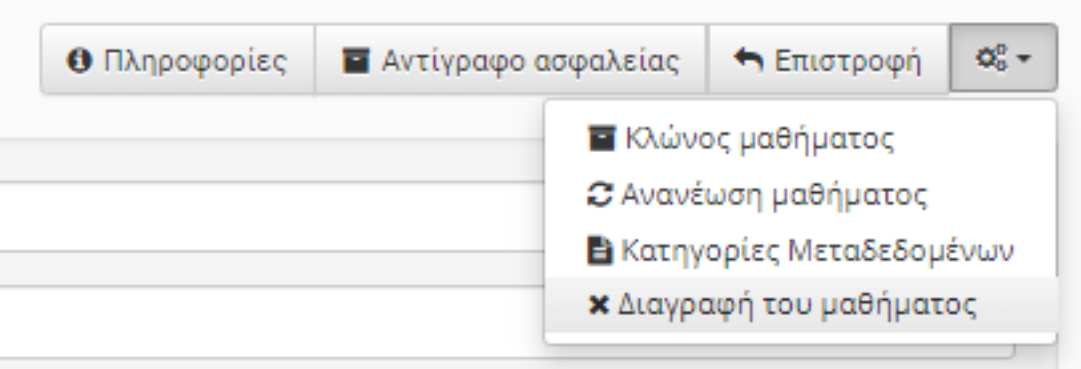

3. Η πλατφόρμα ρωτάει αν είμαστε σίγουροι για την διαγραφή. Κάνουμε κλικ στο κουμπί «Διαγραφή».

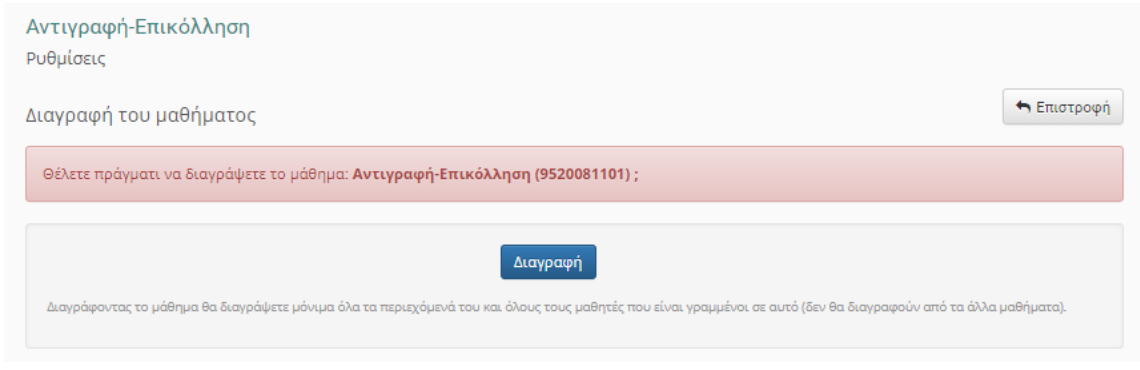